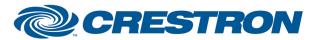

Partner: Yealink Models: UVC86

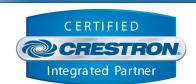

| GENERAL INFORMATION         |                                                                                                    |  |  |
|-----------------------------|----------------------------------------------------------------------------------------------------|--|--|
| SIMPLWINDOWS NAME:          | Yealink Room System Camera v1.0                                                                                                    |  |  |
| CATEGORY:                   | Video Conferencing                                                                                                    |  |  |
| VERSION:                    | 1.0                                                                                                    |  |  |
| SUMMARY:                    | This module controls on UVC86 camera that is connected to the Yealink MCore Mini-PC directly or through the AVHub.                                      |  |  |
| GENERAL NOTES:              | This module controls one camera that is connected to the Yealink MCore Mini-PC. One module should be added for each camera that needs to be controlled. |  |  |
| CRESTRON HARDWARE REQUIRED: | 3-Series processor or 4-Series processor                                                                                                    |  |  |
| SETUP OF CRESTRON HARDWARE: |                                                                                                    |  |  |
| VENDOR FIRMWARE:            | Yealink RoomConnect 2.33.0.0                                                                                                    |  |  |
| VENDOR SETUP:               | Central Control must be enabled in the RoomConnect software running on the MCore.                                                                       |  |  |

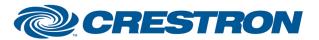

Partner: Yealink Models: UVC86

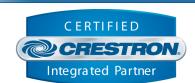

| PARAMETERS:          |                                                                                                    |
|----------------------|----------------------------------------------------------------------------------------------------|
| Command Processor Id | Integer value of the command processor instance that this module interacts with.                        |
| Camera Id            | Integer value of the camera instance to be used with the AVHub module camera layout positions.          |
| Serial Number        | The serial number of the camera. Found on the bottom of the camera and within the RoomConnect software. |

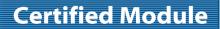

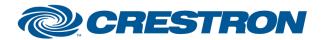

Partner: Yealink Models: UVC86

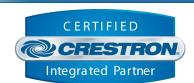

| CONTROL:              |   |                                                                                                    |
|-----------------------|---|----------------------------------------------------------------------------------------------------|
| Move Up               | D | Press to move the camera up. Release to stop the movement.                                             |
| Move Down             | D | Press to move the camera down. Release to stop the movement.                                           |
| Move Left             | D | Press to move the camera left. Release to stop the movement.                                           |
| Move Right            | D | Press to move the camera right. Release to stop the movement.                                          |
| Zoom In               | D | Press to zoom in. Release to stop the zoom.                                                            |
| Zoom Out              | D | Press to zoom out. Release to stop the zoom.                                                           |
| Tracking Off          | D | Pulse to turn auto tracking Off.                                                                       |
| Tracking Auto Frame   | D | Pulse to set auto tracking mode to Auto Frame.                                                         |
| Tracking Speaker      | D | Pulse to set auto tracking mode to Speaker.                                                            |
| Tracking Presentation | D | Pulse to set auto tracking mode to Presentation.                                                       |
| Tracking MultiFocus   | D | Pulse to set auto tracking mode to Multi Focus.                                                        |
| Preset Select         | Α | Integer value determines which preset will be affected by Preset Recall and Store. Range is 1d to 10d. |
| Preset Recall         | D | Pulse to recall the preset.                                                                            |
| Preset Save           | D | Pulse to store the current position to the selected preset value.                                      |

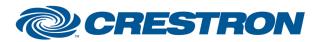

Partner: Yealink Models: UVC86

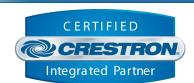

| FEEDBACK:        |   |                                                                          |
|------------------|---|--------------------------------------------------------------------------|
| Is Initialized   | D | Indicates the module is has successfully verified state from the camera. |
| Name             | S | The name of the camera as set in the RoomConnect software.               |
| Serial Number    | S | The serial number of the camera.                                         |
| Software Version | S | The software version of the camera.                                      |
| Hardware Version | S | The hardware version of the camera.                                      |
| Model Number     | S | The model number of the camera.                                          |

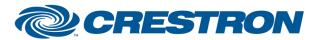

Partner: Yealink Models: UVC86

Device Type: Video Conferencing

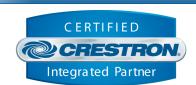

**TESTING:** 

OPS USED FOR TESTING: CP3 1.603.4242.34642

CP4 2.8000.00017

SIMPL WINDOWS USED FOR TESTING: 4.27

CRES DB USED FOR TESTING: 222.05

**DEVICE DATABASE**: 200.320

**SYMBOL LIBRARY USED FOR TESTING**: 1198

SAMPLE PROGRAM: Yealink Room System Demo CP3 v1.0.smw

**REVISION HISTORY:** v1.0 – Initial Release